# Integrierte Softwareentwicklungsumgebung: Eclipse

Von Angelina Heinrichs

18.05.2020

# Gliederung

- Was ist/macht eine IDE?
- Eclipse
	- Allgemein
	- Praktisches Beispiel
	- Installation
	- Aufbau
- Erweiterungen
- Zusammenfassung
- Diskussionsfragen

### Was ist eine IDE?

- Fasst wichtige Tools zusammen
- Austausch zwischen einzelnen Komponenten möglich
- Anfangs textbasiert, heute visuell orientiert
- Plattformübergreifend
- Ziel: Erleichterung für den Softwareentwickler

## Möglichkeiten einer IDE

- Anwendungen für Datenbanken, Apps, Web, Game
- Gemeinsames und paralleles Arbeiten
- Unterstützt viele verschiedene Programmiersprachen
- Grafische Unterstützung ersetzt manchmal Programmieren

# Eclipse: allgemeine Information

- Opensource
- 2001 freigegeben von IBM
- Nachfolger von IBM Visual Age for Java

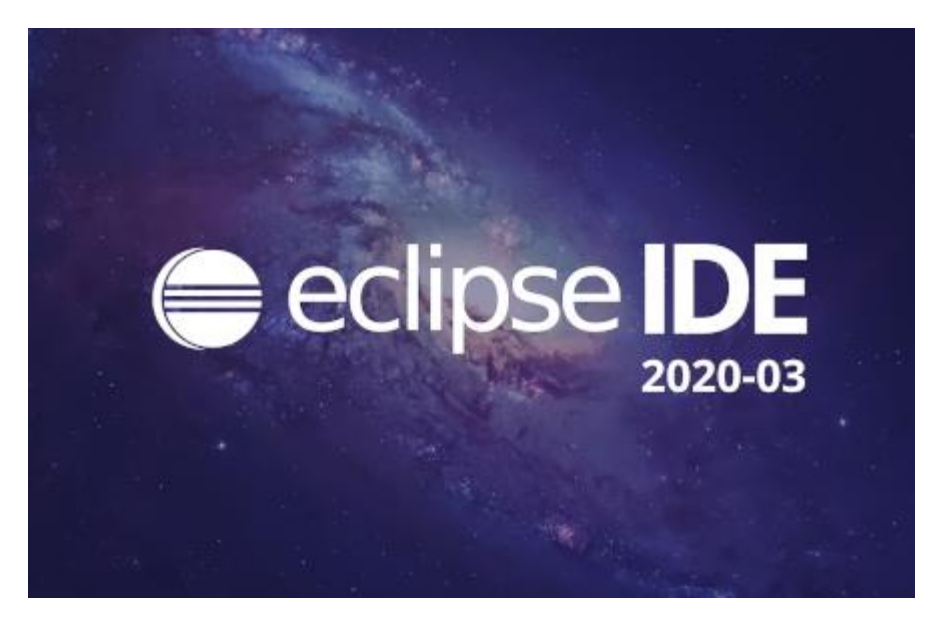

- Seit 2004 eigenständig mit Eclipse Foundation
- Seit 2006 jedes Jahr eine neue Version

### Exkurs: "Hello World!"

#### Installation: Versionen

- Callisto, Gallileo, Mars, Indigo
- Alphabetische Reihenfolge bis 2018
- Ab 2018 Versionsname: Jahr Monat
- Neue Versionen liefern neue Packages

#### Installation

- Aktuelle JRE für Windows und Linux, JDK für macOS
- Wer mit Java arbeitet, besser JDK installieren
- !64 bit Eclipse braucht 64 bit JVM!
- Richtiges Package auswählen
- .zip Ordner entpacken und Installer starten

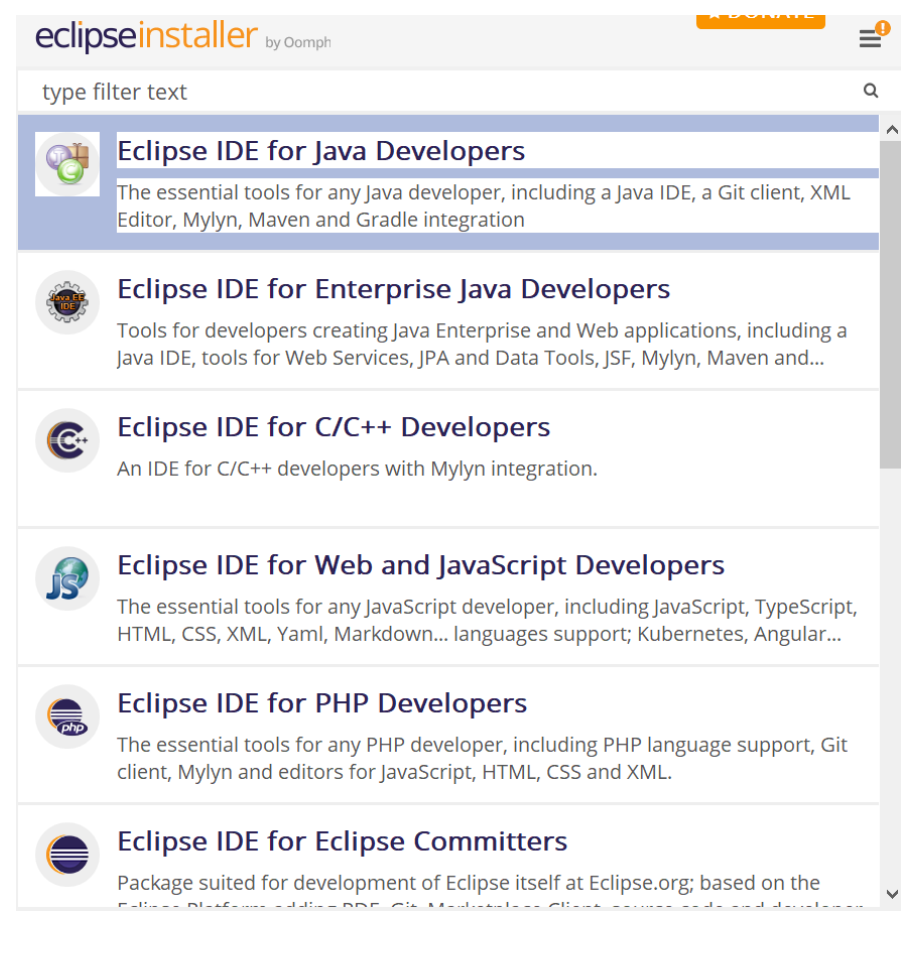

## Erster Start: Worauf muss ich achten?

- Workspace einrichten
- Workbench Menü
- Neues Projekt erstellen
- Keine Panik!

## Erster Start: Einrichtung

- Codierung der Text Dateien(UTF-8)
- Rechtschreibprüfung
- Quelltextkonventionen
- Dark Theme
- Anordnung der Fenster

### Aufbau

- Editor (Code)
- Menu Bar (File, Edit, Help)
- Tool Bar (Shortcuts: Save, Run, New Class)
- Views (Package Explorer, Outline, Console)

#### Exkurs: SE2 Mediathek

## Erweiterungen: Plug-Ins

- Liefern weitere Funktionen für die IDE
- Eclipse-Version für Java hat JDT
- Bundles/Projekte für andere Programmiersprachen
- Eclipse Marketplace

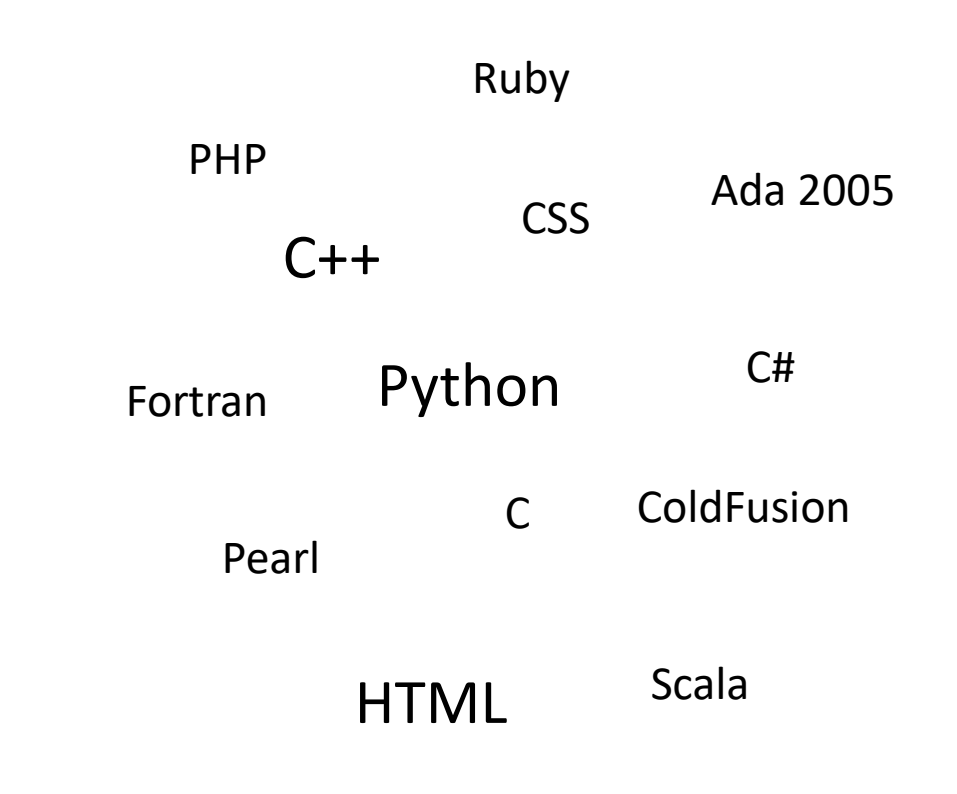

## Erweiterungen: Nützliche Tools

- Git: Versionsverwaltung
- Saros: gemeinsames Programmieren
- Codota: Autovervollständigung
- Jacoco: JUnit Tests Hilfe
- WindowBuilder: GUI Anwendungen ohne Code

## Zusammenfassung

- Eclipse ist eine opensource IDE
- Viele Einsatzmöglichkeiten (Anwendung, OS, Programmiersprachen)
- Einstellungen/Plug-Ins je nach Projekt einrichten
- Komplexe Software erfordert Zeit und Geduld

## Beurteilung

#### **Vorteile**

- Opensource
- Sehr mächtig
- Viele Plug-Ins
- Erleichterung

#### **Nachteile**

- Je mehr Plug-Ins/Projekte desto langsamer
- Zulassung von Redundanz
- Keine Haftung
- Komplexität

• plattformunabhängig

## Diskussionsfragen

- Wer schon einmal mit Eclipse gearbeitet hat:
	- Wie lange nutzt ihr Eclipse schon?
	- Ist die Unterstützung für Entwickler spürbar?
	- Nutzt ihr Plug-Ins (Empfehlungen)?

- Wer noch nie mit Eclipse gearbeitet hat:
	- Würde die Benutzung von Eclipse in Zukunft infrage kommen?
	- Was hat überzeugt und was nicht?
	- Verwendet ihr andere IDEs?

## Quellen

- <https://blog.codota.com/14-free-plugins-for-eclipse-ide/>
- https://de.wikipedia.org/wiki/Eclipse (IDE)
- https://hdms.bsz[bw.de/frontdoor/deliver/index/docId/511/file/Integrationsmoeglichkeiten](https://hdms.bsz-bw.de/frontdoor/deliver/index/docId/511/file/Integrationsmoeglichkeiten_einer_Swing_Anwendung_in_Eclipse_a.pdf) einer Swing Anwendung in Eclipse a.pdf
- <https://javatutorial.net/java-eclipse-tutorial>
- <https://marketplace.eclipse.org/>
- <https://wiki.eclipse.org/Eclipse/Installation>
- <https://www.dev-insider.de/was-ist-eclipse-a-602702/>
- <https://www.dev-insider.de/was-ist-eine-ide-a-600703/>
- [https://www.tutorialspoint.com/eclipse/eclipse\\_overview.htm](https://www.tutorialspoint.com/eclipse/eclipse_overview.htm)

#### Danke für Eure Aufmerksamkeit